### Social Annotation with Hypothes.is

GOAL: Practice writing assignment to encourage mindful reading, and writing practice

## KEYWORDS: annotation; highlighting

Highlighting refers to marking or selecting a piece of text whereas annotation refers to a note or comment on a piece of text

### Rationale

In this assignment you will practice reading and writing strategies centered around annotating. In any reading of text we're often tempted to highlight or underline what our instincts tell us appears important. The desire to save time, coupled with the task of producing notes for future reference, often ends up wasting time. Be it in the classroom conversation or when writing a term paper, revisiting chunks of text not annotated, only underlined and highlighted, produces more confusion than clarity. Annotation, on the other hand, allows us to reflect on why we wished to highlight in the first place. With this reality in mind, I wish for us to take a step back and practice the reading and writing techniques we've developed when engaging a text.

#### Instructions

Throughout the semester we will be annotating several articles with an online tool called <u>Hypothes.is</u>. Hypothes.is can be used publicly or in private-facing groups. **We will be annotating in a group** so our annotations are only visible to our class. If you do not annotate in the group, your annotation will be public so remember to select our group before annotating.

*IMPORTANT NOTE: Hypothes.is annotation works best on a computer or tablet. It can work on a phone. If you have questions about getting access to a computer or laptop on campus, or borrowing or renting one from the library, please feel free to talk to me about how to do this.* 

I'd like you to complete the following in your annotation:

Scroll down to the paragraph that I annotated. In your annotation summarize the paragraph (and only the paragraph)! Keep summaries short and to the point.
Identify two phrases that stand out to you. In your annotation identify the way in which the author uses the words. You may consult the OED for alternative uses of the words.

3. In your annotation write out thoughts, ask **q**uestions, and express **e**piphanies. (tqe) 4. What does the paragraph do rhetorically? Does it present a summary, analyze an object, or synthesize a thesis?

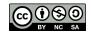

## Using Hypothes.is

To annotate using Hypothes.is follow the steps below.

Sign In: First, make sure you are signed into hypothes.is and logged into our group.

**Go to Group**: The title at the top of the **annotation sidebar** tells you what area or group you are annotating within. If you are not in any group, it will say *Public*. To get into our group click the word *Public* and select our group ("ENGLSP23") from the list. If our group name does not appear, you have not been added. You will need to click this link to get added to our group. Once you click this link, you will see our group in the drop-down menu of the **annotation sidebar**.

Annotate: Visit our Course Schedule to find the articles to annotate. Click one of the articles. You will be taken to a new page with the article and the **annotation sidebar**. Look at the sidebar title to confirm that you are in our group area. Use your cursor to highlight a piece of text you would like to annotate. Click "Annotate" from the pop-up that appears over the highlighted text. Write your annotation in the sidebar and **post it to our group area**.

Read the directions above and/or <u>watch this how-to video</u> to learn how to use Hypothes.is.

# <u>Tl;dr</u>

- Sign up and login to Hypothesis
- Join our ENGLSP23 Annotation Group
- Annotate Article in Course Schedule
- Annotation Sidebar will appear on right side of articles

#### **Grading Rubric**

You will earn two points for every annotation you complete on time, before the class session. You may earn up to 10 points, so 5 different annotation assignments. You will have the opportunity to complete 7 annotation assignments.

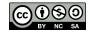